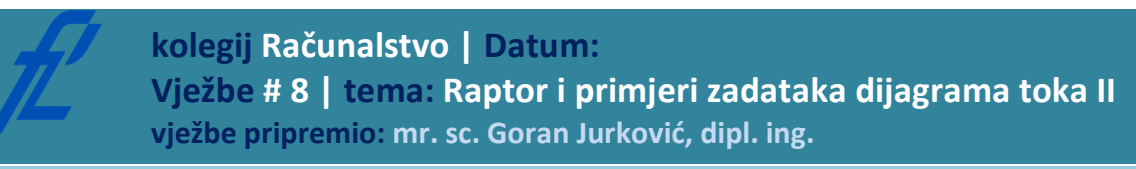

### **Upute za izradu vježbi/zadataka**

## **Rad na vježbi**

Rad na vježbi se sastoji od izrade tri dijagrama toka prema zadacima u tablici korištenjem programskog alata Raptor te izvršavanjem svih dijagrama toka i provjere ispravnosti rada svakog dijagrama toka. Svaki pojedini zadatak spremite u mapu VJ8 zasebno pod nazivom "vj8\_JMBAG\_#.rap" gdje je # broj zadatka. Po završetku vježbe mapu arhivirati programom WinZip ili sličnim (kliknuti desni gumb miša na kreiranu mapu, odaberite u skočnom prozoru opciju "*send to -> commpresed folder*") i poslati na e-Student. Izrađeni zadaci koji u sebi sadrže programske greške i neispravno rade se neće priznati kao odrađeni! Vrijeme potrebno za izradu navedenih zadataka iznosi 90 minuta.

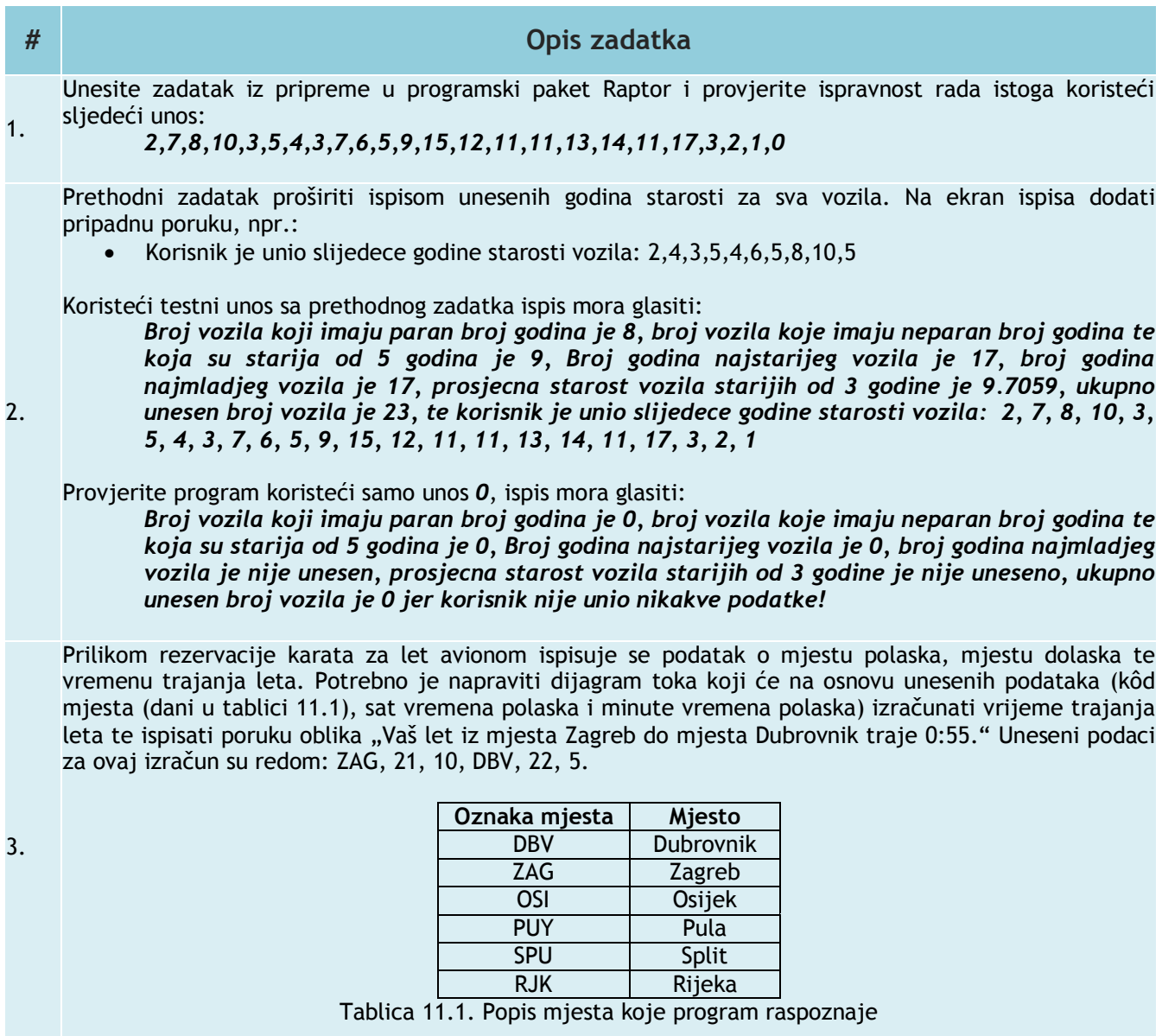

# **Priprema za vježbu**

- **Proučiti pripremu za vježbu 6, te ponoviti pripreme i zadatke za vježbu 6 i 7.**
- **Riješiti zadatak i pokazati dežurnom asistentu na početku vježbe.**

### **Napomena:**

Pripremu za laboratorijsku vježbu je potrebno napisati vlastoručno na ovom listu uputa za laboratorijske vježbe. Student koji prilikom ulaska u dvoranu nema napisanu pripremu nema pravo pristupa laboratoriju i smatra se da student nije odradio laboratorijsku vježbu. **Na pripremi mora biti jasno naznačen zadatak, zatim ime, prezime i potpis studenta.**

#### **Zadatak:**

Napravite dijagram toka koji će vršiti upis starosti vozila u voznom parku, sve dok korisnik ne odluči prekinuti unos vozila unosom manjim od 1. Prilikom unosa korisnika obavijestite na sljedeći način:

"Upisite starost za vozilo 5. Za zavrsetak unosa upisite broj manji od 1"

Na kraju izvršavanja unosa ispisati slijedeće:

- Broj vozila koji imaju paran broj godina;
- Broj vozila koje imaju neparan broj godina i starija su od 5 godina;
- Broj godina najstarijeg vozila u voznom parku;
- Broj godina najmlađeg vozila u voznom parku;
- Prosječnu starost vozila starijih od 3 godine;
- Te ukupan broj vozila.

Ime i prezime studenta: